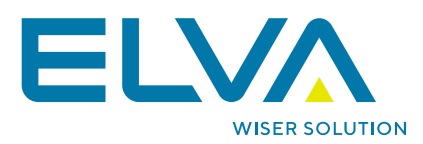

## **POWER BI TEMPLATE APP USER SUPPORT GUIDELINES**

ELVA BALTIC LTD ▲ REG. NR. 40003687406 46 ROBEŽU STR., RIGA, LV-1004, LATVIA +37167065115 A INFO@ELVA.LV A WWW.ELVA.LV

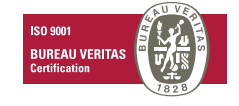

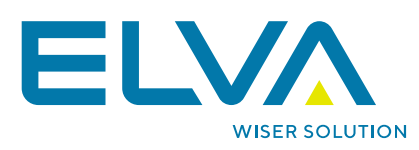

### **Contents**

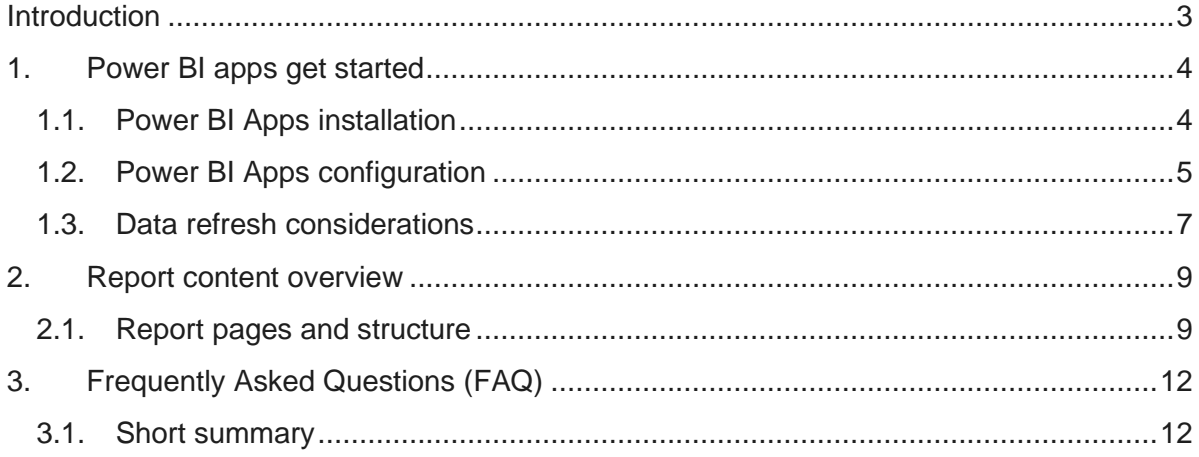

ELVA BALTIC LTD ▲ REG. NR. 40003687406 46 ROBEŽU STR., RIGA, LV-1004, LATVIA +37167065115 A INFO@ELVA.LV A WWW.ELVA.LV

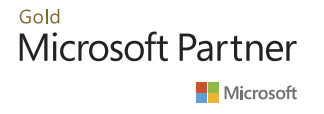

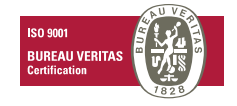

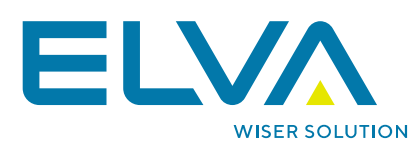

## <span id="page-2-0"></span>**Introduction**

This document describes the user guidelines for of ELVA Tasker tools analytics application. The following topics are covered:

- > Power BI Apps installation and configuration steps.
- > Solution content overview and description.
- > Frequently asked questions (FAQs).

ELVA BALTIC LTD ▲ REG. NR. 40003687406 46 ROBEŽU STR., RIGA, LV-1004, LATVIA +37167065115 A INFO@ELVA.LV A WWW.ELVA.LV

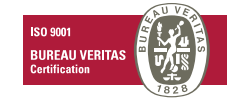

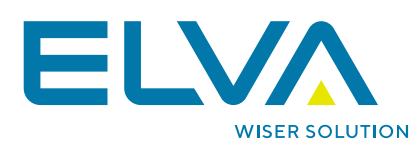

## <span id="page-3-0"></span>**1. Power BI apps get started**

### <span id="page-3-1"></span>**1.1. Power BI Apps installation**

ELVA Tasker tools analytics is free to use application that can be installed from Microsoft Appsource. To do that please use below provided step-by-step guide.

- 1. Sign-in to Power BI Service with your credentials, using powerbi.com link.
- 2. Go to **Apps** section from the right menu bar of Power BI service page.
- 3. Click on **Get apps** section in the right part of Power service page.
- 4. Search for ELVA Tasker tools analytics in the search field.
- 5. Click on **get it now** option in application window.

Please be aware that if the application is already installed, you do not have to install it again. In this case just click on the application in your list (please, refer to att.1.1 below).

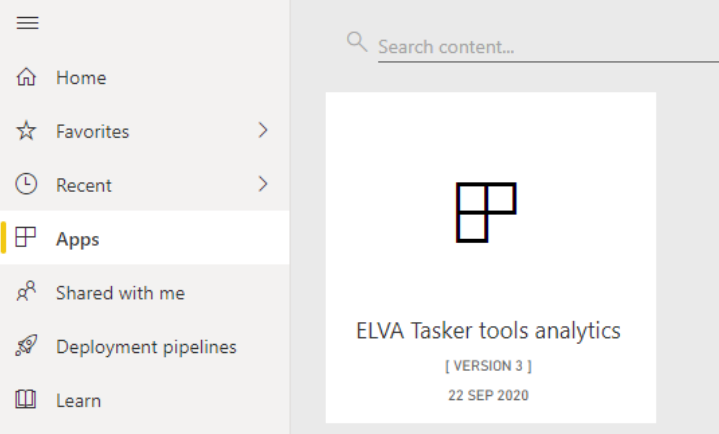

**Att.1.1 Installed application in Apps list**

After application installed you may connect to data choosing a couple of options that will be covered in the next section 1.2.

ELVA BALTIC LTD ▲ REG. NR. 40003687406 46 ROBEŽU STR., RIGA, LV-1004, LATVIA +37167065115 A INFO@ELVA.LV A WWW.ELVA.LV

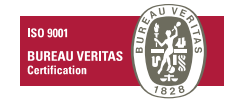

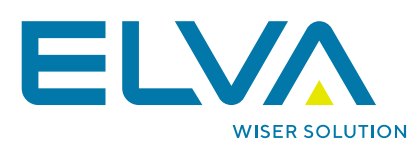

### <span id="page-4-0"></span>**1.2. Power BI Apps configuration**

To start using the application you must choose one of the options:

1. To use demo data, please, click on the button **Explore app (att. 1.2)**. In the first scenario no additional information required. The application report will be prepared.

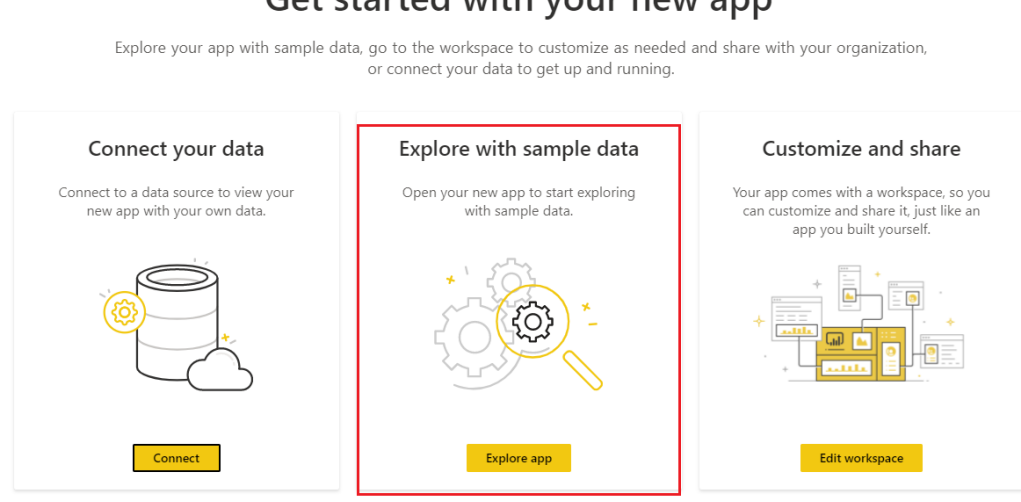

### Get started with your new app

Don't show this again

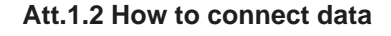

2. To use your own organizational data, please, use the **Connect** button.

2a. Then you must provide two authorization parameters to successfully load your data: *domain name* and *authorization token key* (please, view the description of parameters in table 1.1). The example of requested parameters is provided in att. 1.3.

2b. Click next and data should be successfully loaded and prepared.

ELVA BALTIC LTD ▲ REG. NR. 40003687406 46 ROBEŽU STR., RIGA, LV-1004, LATVIA +37167065115 A INFO@ELVA.LV A WWW.ELVA.LV

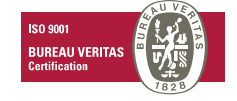

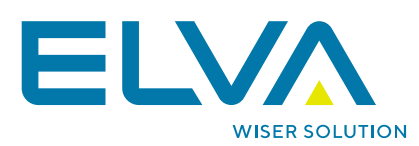

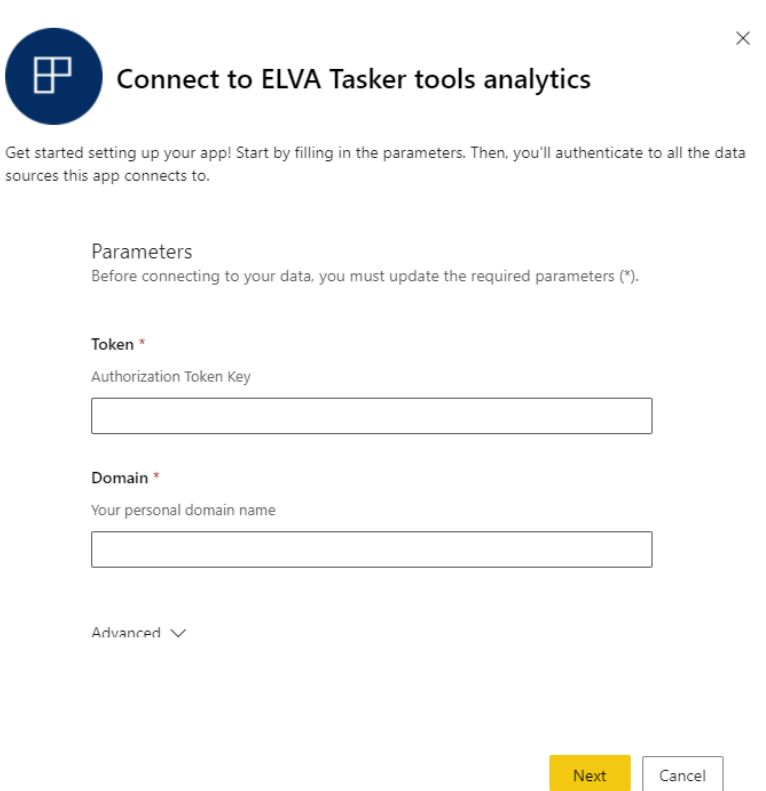

**Att.1.3 Required parameters**

#### **Table 1.1 Parameters specification**

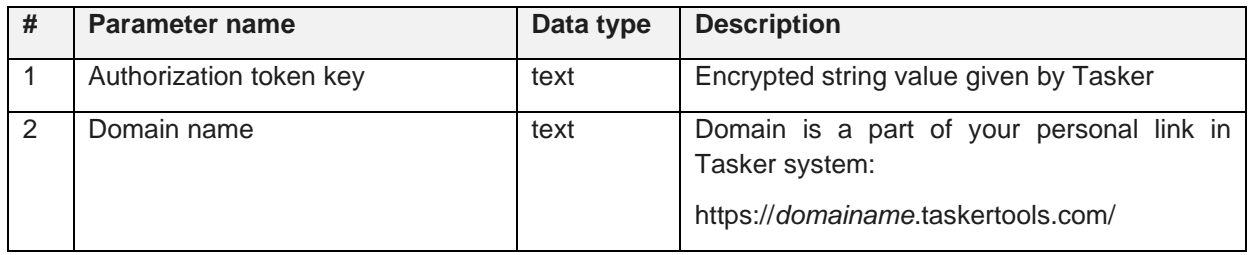

ELVA BALTIC LTD ▲ REG. NR. 40003687406 46 ROBEŽU STR., RIGA, LV-1004, LATVIA +37167065115 A INFO@ELVA.LV A WWW.ELVA.LV

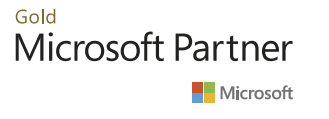

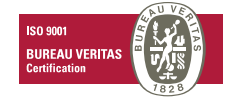

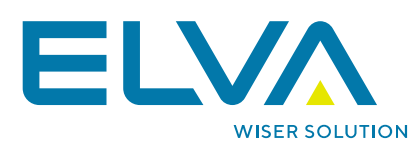

### <span id="page-6-0"></span>**1.3. Data refresh considerations**

Consider that Power BI dataset must be configured to use automatic refresh. Power BI service provides a scheduled refresh functionality for automatic data updates. Please, use the described steps below.

- 1. Go to the application workspace.
- 2. From left menu bar click on your dataset in **datasets** section and take scheduled refresh option (att. 1.4).

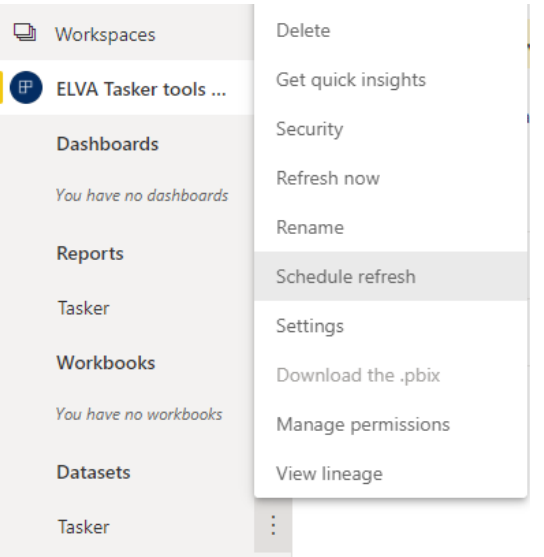

**Att.1.4 Dataset Schedule refresh option**

3. Check **Data source credentials** section to be sure that everything is configured and connected as required (please, see att. 1.5 as example). Please, check the correctness of URL link, authentication method and privacy level. It is highly recommended to check **Parameters** section as well.

ELVA BALTIC LTD ▲ REG. NR. 40003687406 46 ROBEŽU STR., RIGA, LV-1004, LATVIA +37167065115 A INFO@ELVA.LV A WWW.ELVA.LV

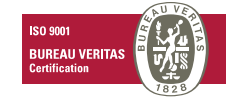

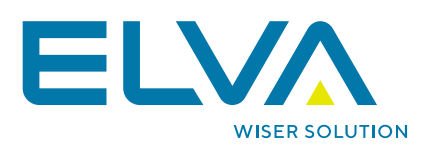

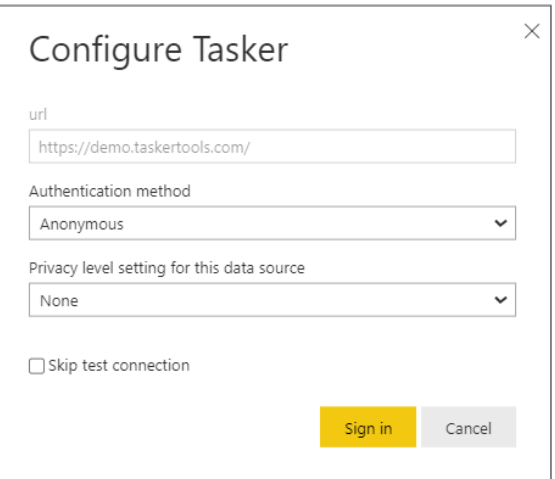

**Att.1.5 Data Source configuration**

4. With configured **Data Source** connection and **Parameters** set the right time for your daily updates using **Scheduled refresh** option:

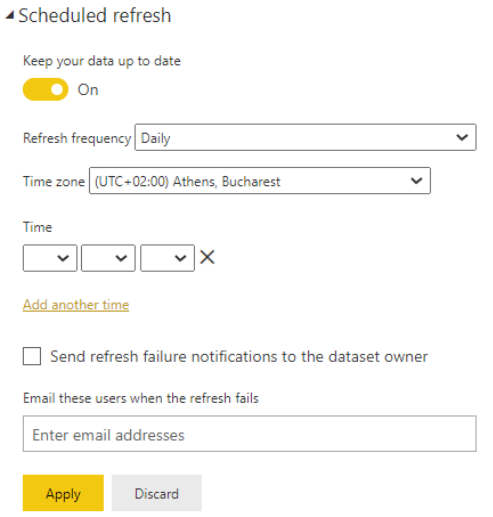

**Att.1.6 Data Refresh configuration**

ELVA BALTIC LTD ▲ REG. NR. 40003687406 46 ROBEŽU STR., RIGA, LV-1004, LATVIA +37167065115 A INFO@ELVA.LV A WWW.ELVA.LV

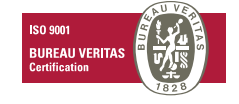

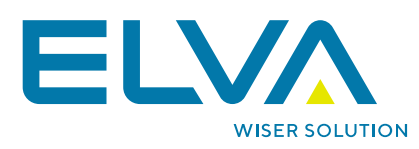

## <span id="page-8-0"></span>**2. Report content overview**

### <span id="page-8-1"></span>**2.1. Report pages and structure**

ELVA Tasker tools analytics consists of six report pages. Every single page covers a specific section of analysis. The short summary about pages is shown in table 1.2.

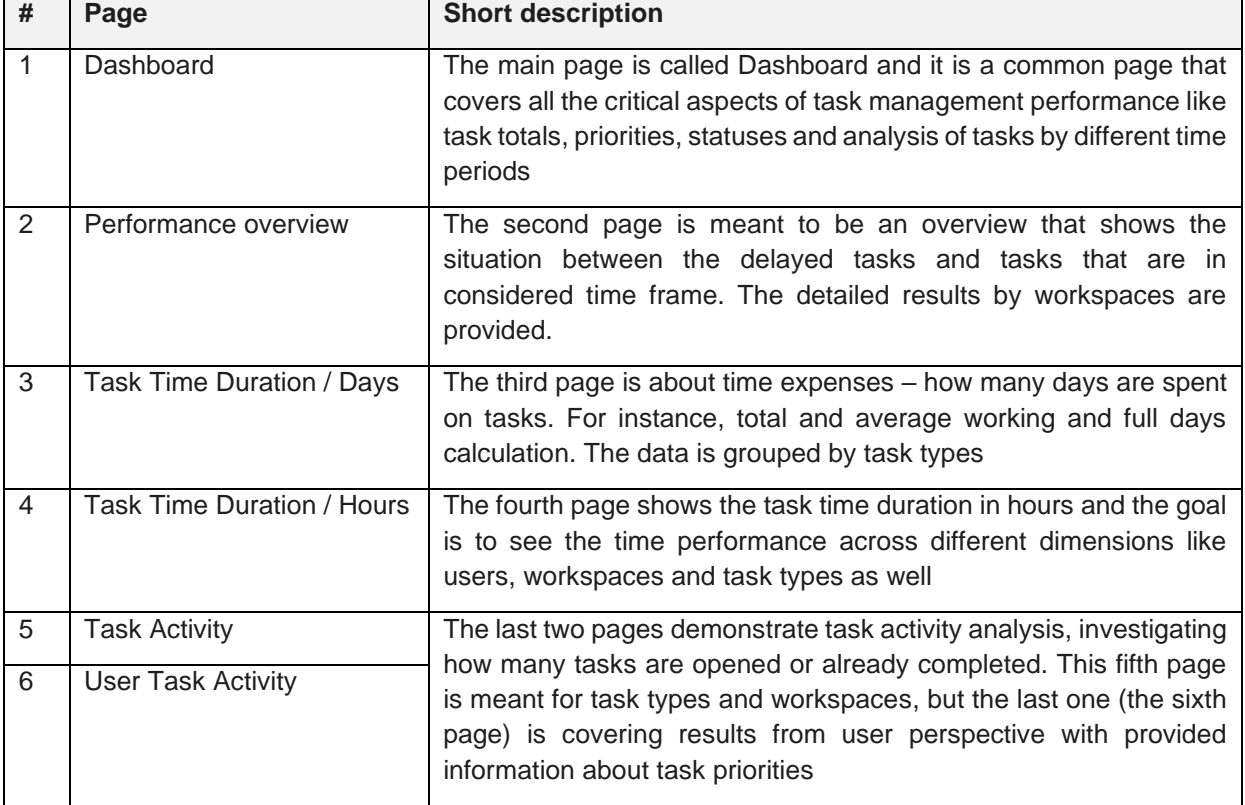

#### **Table 1.2 Application report pages**

The concept of the page structure is shown below (att. 1.7). Every page has a title/logo, filtering options, KPI cards and additional visualizations.

ELVA BALTIC LTD ▲ REG. NR. 40003687406 46 ROBEŽU STR., RIGA, LV-1004, LATVIA +37167065115 A INFO@ELVA.LV A WWW.ELVA.LV

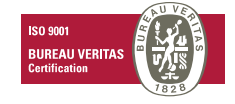

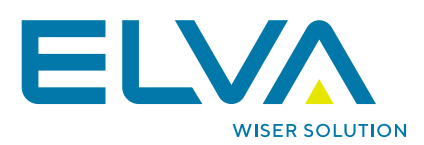

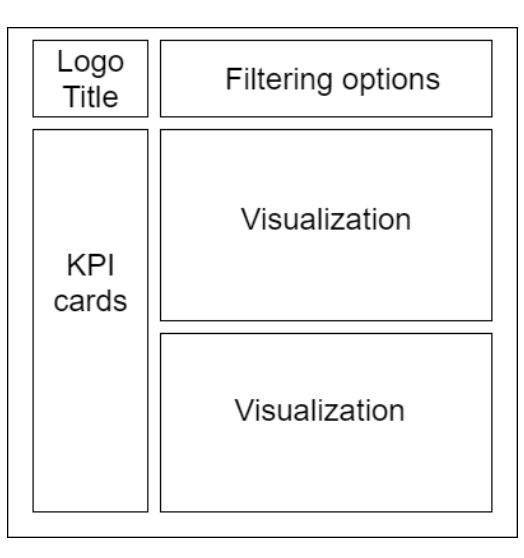

**Att.1.7 Report page structure**

In the header part of the page the title and filtering options are displayed (please, refer to att. 1.8).

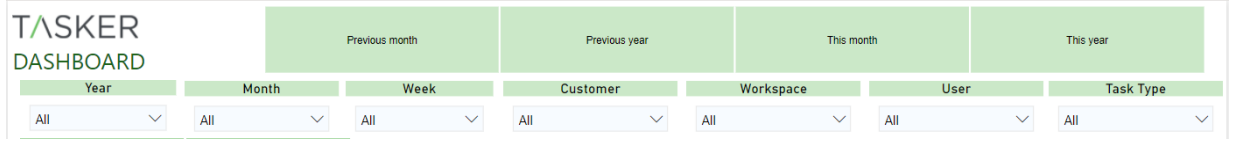

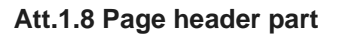

In the right side of the page the visual elements are shown (att. 1.9).

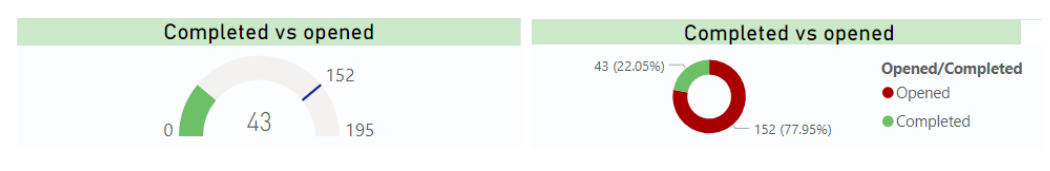

**Att.1.9 Visuals in the page right side**

ELVA BALTIC LTD A REG. NR. 40003687406 46 ROBEŽU STR., RIGA, LV-1004, LATVIA +37167065115 A INFO@ELVA.LV A WWW.ELVA.LV

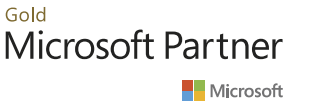

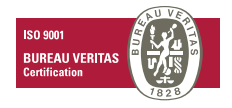

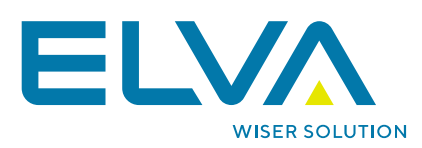

The left side of the page displays visual KPI cards (att. 1.10):

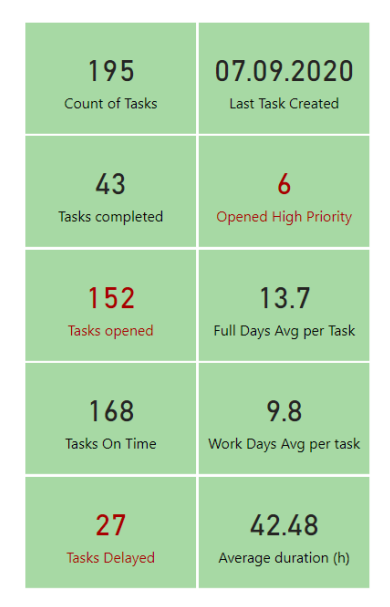

**Att.1.10 Visual cards (page left side)**

To switch between pages, you must use the application navigation bar in the left panel:

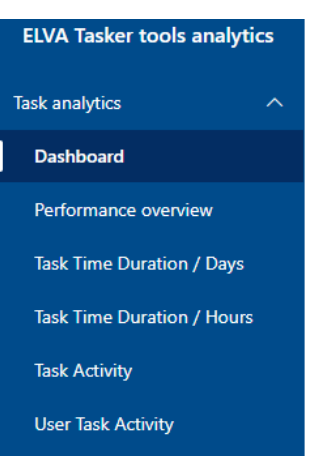

**Att.1.11 Report content panel**

ELVA BALTIC LTD A REG. NR. 40003687406 46 ROBEŽU STR., RIGA, LV-1004, LATVIA +37167065115 A INFO@ELVA.LV A WWW.ELVA.LV

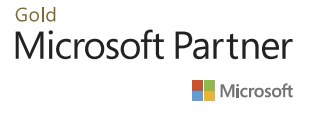

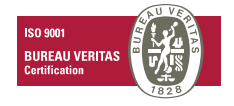

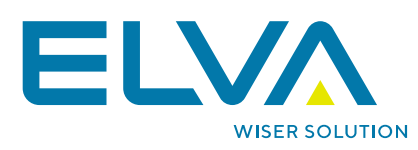

# <span id="page-11-0"></span>**3. Frequently Asked Questions (FAQ)**

### <span id="page-11-1"></span>**3.1. Short summary**

**What kind of data is used in ELVA Tasker tools analytics?** Data model and structure is build based on TASKER management tool and it is core entities (tasks, workspaces, customers, users).

**Is this application free?** This application is totally free, no payments required.

**What are the limitations?** It is a trial demo version for evaluation purposes with no possibility to build your own content or download the report.

**Do I need to be a TASKER customer to try it?** Not necessary, you can use the demo data as a potential customer or to be a simple viewer.

**Is it hard to configure application for my own data?** It an easy process, you must provide authorization token key and domain name, and data will be automatically loaded.

**What are the basic benefits of this application?** It provides a possibility to see task management performance by various indicators and visualizations, analyzing the current trends and past activity.

**How can I become a Tasker customer?** Please, contact Tasker team directly on a website <https://taskertools.com/>

**How may I request an additional change to application for my purposes?** you may use a standard-based functionality or request an additional feature individually by contacting ELVA via support page.

**Is this the final version of the application?** The current solution is the beta version, and the new releases are planned for improvement and potential fixes.

ELVA BALTIC LTD ▲ REG. NR. 40003687406 46 ROBEŽU STR., RIGA, LV-1004, LATVIA +37167065115 A INFO@ELVA.LV A WWW.ELVA.LV

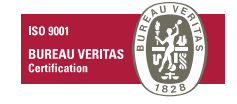